## Utiliser Prescrire

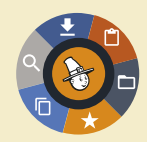

## **Application Prescrire : le mode "Hors Ligne"**

Pour une utilisation optimale de l'*Application Prescrire*, il est préférable de disposer d'un accès internet haut débit stable, et de rester connecté. Cependant, il est possible pour un abonné d'utiliser l'*Application Prescrire* hors ligne. Cela requiert d'avoir téléchargé au préalable les documents à consulter.

**La solution en l'absence de connexion internet.** Par exemple, lors d'un déplacement sans accès internet disponible, l'abonné pourra continuer à consulter tel ou tel contenu sur son ordinateur portable. Avec le mode "Hors Ligne", il est possible de consulter tous les documents téléchargés, à travers l'*Application Prescrire*.

En prévision d'une utilisation hors ligne, l'abonné peut choisir de télécharger des textes Prescrire en particulier, via les résultats d'une recherche. Le choix peut aussi se porter sur le téléchargement de numéros entiers, accessibles dans l'espace "Collection Prescrire".

Les téléchargements de textes ou numéros peuvent aussi être lancés à partir du "visualisateur" au cours de la consultation d'un document Prescrire.

Pour télécharger un document, il suffit de cliquer sur cet icône "Téléchargement" :  $\blacktriangleright$ . Lorsqu'un document est en cours de téléchargement sur l'ordinateur, l'icône devient jaune orangé : ... Lorsqu'un document est téléchargé sur l'ordinateur, l'icône "Téléchargement" est de couleur  $vertex : \dagger$ 

Le téléchargement d'une année entière, soit 12 numéros, est possible via l'espace "Collection Prescrire". Mais, pour davantage de fluidité du téléchargement, il est conseillé de procéder année par année et de ne pas télécharger plusieurs années à la fois.

L'édition 2017 de "Interactions Médicamenteuses" peut elle aussi être téléchargée, tout comme les fiches "Infos-Patients Prescrire" et les textes "Premiers Choix Prescrire".

**Un espace personnel pour la gestion des téléchargements.**  L'espace "Mes documents hors ligne" permet à l'abonné de supprimer les contenus téléchargés dont il n'a plus l'usage, afin notamment de libérer de l'espace de stockage

sur son ordinateur. L'*Application Prescrire* est à télécharger sur le site www. prescrire.org. Des versions mobiles (pour Android et iOS, sur smartphone et tablette) sont en cours de développement.

©Prescrire - juin 2017